Three last things:

(1) If the file says to install a graphics package like graphicx, it is possible to make a picture with a graphics program, save it in .png format ("portable network graphics") and have it appear in your document. (The .jpg format works, too, but the images seem "smudged".)

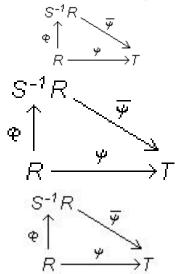

(2) After you have first typed the .tex file and try to run it through LATEX, you certainly will have made errors. In Texmaker, the lower window will just say "exited with errors", and you will need to click on the little "screen" icon next to this message to read the log file and find the errors. If you issued the "pdflatex" command in a DOS window, the program will tell you where and what it *thinks* the first error is and say, with a question mark, "Now what?" Reply with an x (and a carriage return) to get back to the command prompt so that you can look at the .log file. In either case, when you have decided what went wrong, you can edit the .tex file.

(3) After creating the .tex file and viewing it, you will undoubtedly want to make changes. You can edit and resave and re"TEX" the file as much as you want. If you are using Texmaker, the .pdf viewer will close the file automatically when you click the "pdflatex" arrow again. But if you issued the "pdflatex" command through a DOS window, before you run it through LATEX again, <u>close it</u> in the viewer (Adobe Reader, or whatever). Otherwise, LATEX will complain that it can't write to the .pdf file because it is in use by another program. Then you will have to close it and type firstfile.pdf again. (Repeating commands in the command window is easy with the up and down arrow keys.)